5/25(水)3‒4時限 博物館情報メディア論 CP演習室 5時限まで居残り可 5/26(木)6時限 博物館実習 AV教室 ロビー展の構想と班分け 6/17 (金) 3–4時限 美幌博物館の見学

8207

博物館情報・メディア論2022

## 第5講 AIと最新技術の利用と影響

1.博物館のウェブサイトの要点注意点

1)利用場面

ウェブサイトは玉石混交で、博物館では使い勝手の悪いサイトが目立つ。利用者の視点でウェブサイトの構造 と内容を考察する。利用者や利用方法は10年前に比べると多様である。古い方法が消えて新しい利用になったの ではなく、古い利用方法が継続したまま新たな利用者や利用手段が年々追加されている。

博物館のウェブサイトで想定すべき利用場面は①偶然の閲覧②来館思案時③来館予定による情報収集④来館行 動中⑤来館時⑥資料情報収集⑦学芸員捜索⑧研究内容追求⑨事務手続⑩その他、などとなる。利用方法では①パ ソコン②タブレット③スマホ④プリント⑤ウェブ情報として保存⑥ネットへの転用⑦出版物への転用⑨その他、 を考えておきたい。たとえば黒バックに白抜きの文字は印刷に不向きである。不要な背景を抜いてプリントして も白い文字は印刷されない。背景を入れるとインクがムダになる。

実際の利用はこれらの場面と方法の組み合わせであり、PCでは関連する別のウェブサイトを見比べながら、ス マホでも複数の人が手分けして別サイトを比較しつつ利用することも想定したい。

2)ウェブサイトの構成と内容 館長と学芸員は掲載すべし

上記の注意点を逐一記述するのは不毛なため、ページの構成と内容について概要を記す。なおウェブページと はブラウザで閲覧しているページでありURLに1対1対応、ウェブサイトとは特定の目的や主題によるウェブペ ージの集まりである。ホームページとは本来はブラウザを立ち上げた時に開くページであり、自分のPCやスマホ の設定が決める。  $0$   $0$   $0$ 安全ではありませ

①トップページ:博物館の基本情報を記載する。基本情報と は、名称、ふりがな、所在地、郵便番号、電話番号、メールア ドレス、開館時間、休館日、入館料などである。トップページ に住所や電話番号が記載されない博物館がいくつもある。また 郵便番号の記載がない館園もちらほら。郵便番号は所在地情報 として広く利用可能であるので不掲載は不親切である。

右)大阪市立自然史博物館 にぎにぎしいがトップページに必 要な情報が十分にある

http://www.mus-nh.city.osaka.jp

②その他掲載すべき情報:館長名、学芸員の氏名と専門分野や 研究対象、展示室案内図、バリアフリー情報(車イス利用可能 内容)、紀要と年報の全文。事務手続きに館長名は必要とな る。これの記載のない館園が多い。館園実習の書類提出では、 館長名を知るためにいちいち電話することもしばしば。学芸員 の氏名が無い、つまり学芸員の顔が見えない博物館は多い。と りわけ市町村立館に目立つ。県立館でも人文系では不掲載の場 合が多いと感じる。一般の公務員は匿名で仕事をするが、学芸 員はそれとは異なり顔を出し、研究内容については個人で責任

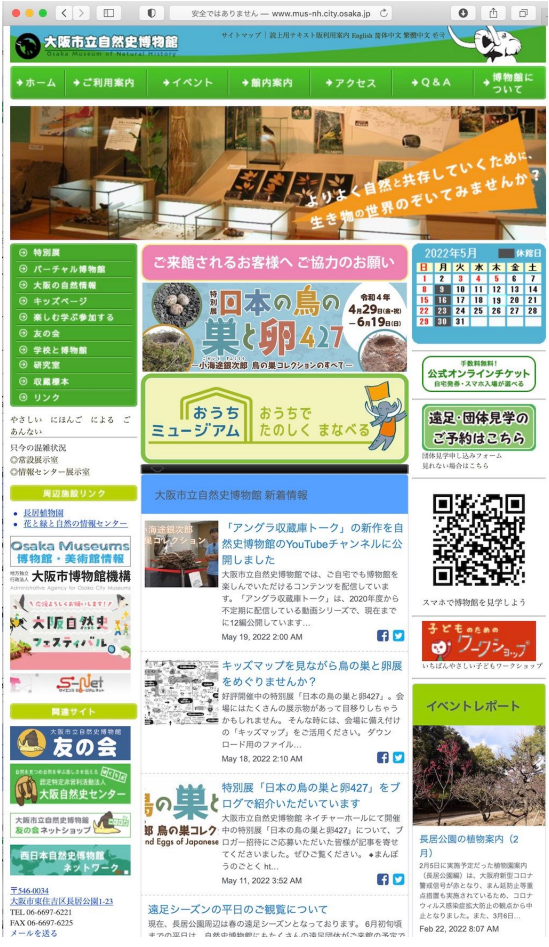

を負って仕事するからである。紀要と年報は博物館と学芸員の仕事の公開である。納税者(=全国民。公立であ っても国費が何らかの形で注入されている)への還元に加え、情報公開の意味からも必要。

学芸員の情報は研究志向の強い博物館は充実している印象

研究職員紹介 - 千葉県立中央博物館 http://www2.chiba-muse.or.jp/www/NATURAL/contents/1520614433804/index.html スタッフ紹介 | 神奈川県立生命の星・地球博物館 http://nh.kanagawa-museum.jp/staff/index.html

③できれば掲載したい情報:メディア掲載写真(外観と展示室)、資料データベース、展示案内、主要資料の解 題解説。観光ガイドや(少なくなったが)カーナビ、おそらく現在ではウェブマガジンなどから博物館の記事に 添える写真を要望されることがある。逐一送るのは面倒なので「ご自由にお使いください」とウェブサイトに置 いておくと手間が省ける。

3) 独自サイトは必要

独自サイトは博物館に最適化されたサイトの意味で使っている。なお独自サイトと独自ドメインは異なる。ド メインとはURLであり独自名称で短い方が格好よいものの必要性は低い。市役所や親会社URLにぶら下がった URLでもページのデザインや内容、構造にまとまりがあれば独自サイトである。

【独自サイトではない例】。ぜひ実際にサイトを見てほしい 右)旭川市科学館トップページ

(札幌見学旅行で訪問します)

https://www.city.asahikawa.hokkaido.jp/science/

トップページは「科学館サイパル」とあるが、その表示の 上部に「旭川市」という表示があり、市の下位ページという 印象。また下には「旭川市科学館」と記され名称が混乱して いる。ページの最下部に住所と電話番号が見えるが、これは 科学館ではなく市役所のものである。これでは間違えて市役 所に電話してしまう。下位ページも同様のページレイアウト で市役所の一部という作りになっている。ついでに言えば、 必要な情報の(ページ)階層が深く、いつまでたっても必要 な情報が取り出せず何度もクリックする必要がある。だまし サイトのよう。科学館の電話番号が見つからずGoogleで検 索した方が早い。

4)館内用に特化した情報提供は不要

かつて手掛けられた館内用独自ウェブサイトや情報提供

は、課金が目的ならば別であるが、利用者からは不要と考える。館内で必要な情報ならば事前事後にネット経由 であらゆる場所で入手可能な方が便利である。作品を間近で見ている状態を前提にした解説についても、記憶を 頼りに事後に再度経験したい場合もある。

館内提供情報とネット公開情報の2本立てでの情報提供は手間である。来館者への特別な体験としてネット公 開せずに館内コンテンツとするという考え方もあるが、おなじ情報を得たとしても展示資料を目の前にした場合 と自宅や他の場所とでは異なる経験となる。館内体験の特別性希少性はネットでの情報公開では損なわれない。

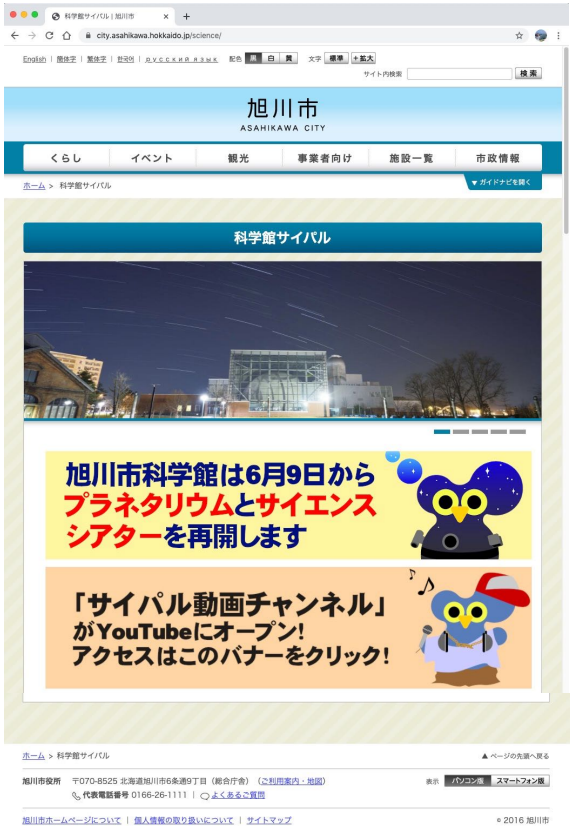

2.デジタルミュージアム

1)和製英語

デジタルミュージアム digital museum は和製英語のようである。"digital museum" で検索して出てくるのは 日本のウェブサイトばかりであるから。英語圏やおそらくその他の国ではバーチャルミュージアム virtual museum とデジタルコレクション digital collection という使い分けをしている。このうちデジタルコレクション は前回取り上げた。日本ではこれをデジタルアーカイブと呼んでいる。

前回も取り上げたデジタルコレクションでは絵画や写真の画像データの無償公開が急速に進んでいる。これはコ レクションの公開であるが、同時に展示資料のネット公開を兼ねている。ストリートビューのような操作感で展示 室が疑似体験できるものをバーチャルミュージアムと呼ぶ。他方、デジタルコレクションは空間性がなく、資料に 直接対峙、自ら選択できる。

2)バーチャルミュージアム virtual museum

ロンドン自然史博物館(日本語)を例に解説する(右図)。 https://artsandculture.google.com/partner/natural-history-museum

①最上部 玄関ホールのストリートビュー、入った後に他の展示室 にも行ける

②14個のストーリー 展示室の解説(ギャラリートーク)

③このコレクション内 デジタルコレクションの一覧閲覧

④298,857件のアイテム 著名資料のデジタルコレクションが個別 閲覧できる

⑤2件のミュージアムビュー 玄関ホールのストリートビュー 左 は旧展示、右が現展示

3)Google Arts & Cultures

上で紹介したロンドン自然史博物館のサイトは Google Arts & Cultures のコンテンツである。現状ではバーチャルミュージアムも 観光地や景勝地のバーチャルツアーも、このサイトが大きな元締め になっている。パソコンでは専用アプリ不要でブラウザで閲覧可能 である。下方にスクロールすれば様々な博物館美術館が現れる。

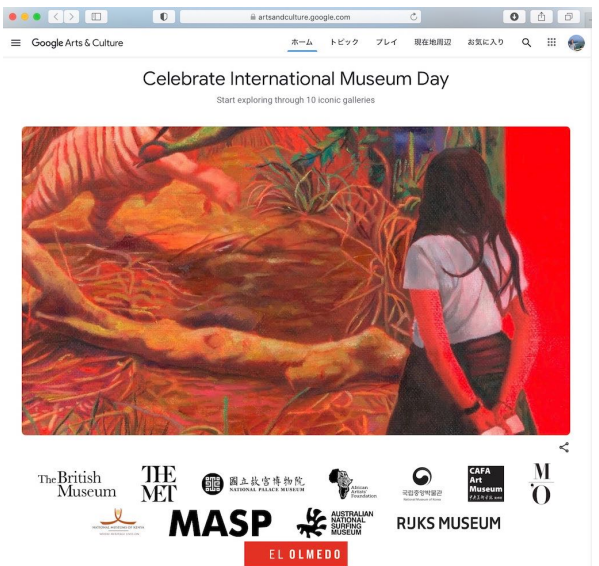

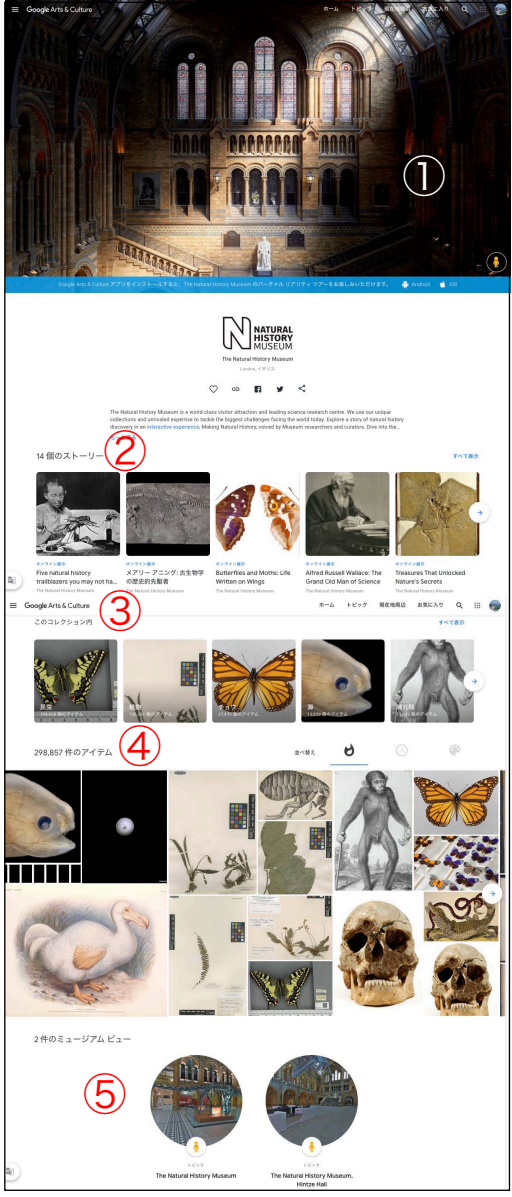

Google Arts & Culture https://artsandculture.google.com 3.書籍文献の公開システム

1) Internet Archiveを例に

テキストベースのデジタルコレ クションの公開にはいくつかの方 法がある。

①汎用フォーマットによりデー タファイルを作成し、利用者はデー タファイルのみダウンロードして PCで利用する方法、②専用フォー マットによるデータファイルを作 成し、あらかじめインストールして おいた専用の読み取りアプリによ り利用する方法、

③オンラインでデータを閲覧する 方法。

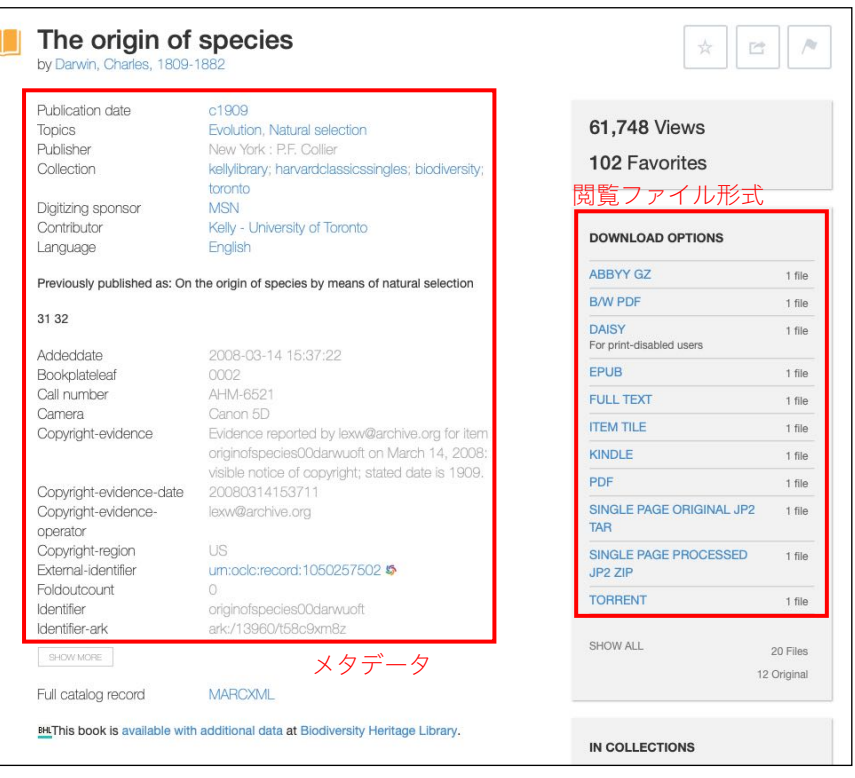

①についてはPDFの利用が一般的でカラーやグレースケールのほか、高解像度モノクロデータとして文字の読み 取りに特化した方式もある。ただしOCRの結果は修正しないことが普通であるので、原典に忠実とは言えず間違い がそこそこあるため、画像データを合わせて取得して参照することが望ましい。ダウンロードしてもう一つは普及 フォーマット、デファクトスタンダードのフォーマットが用いられる。

Internet Archive が採用するダウンロードオプションは次のものがある。

The origin of species

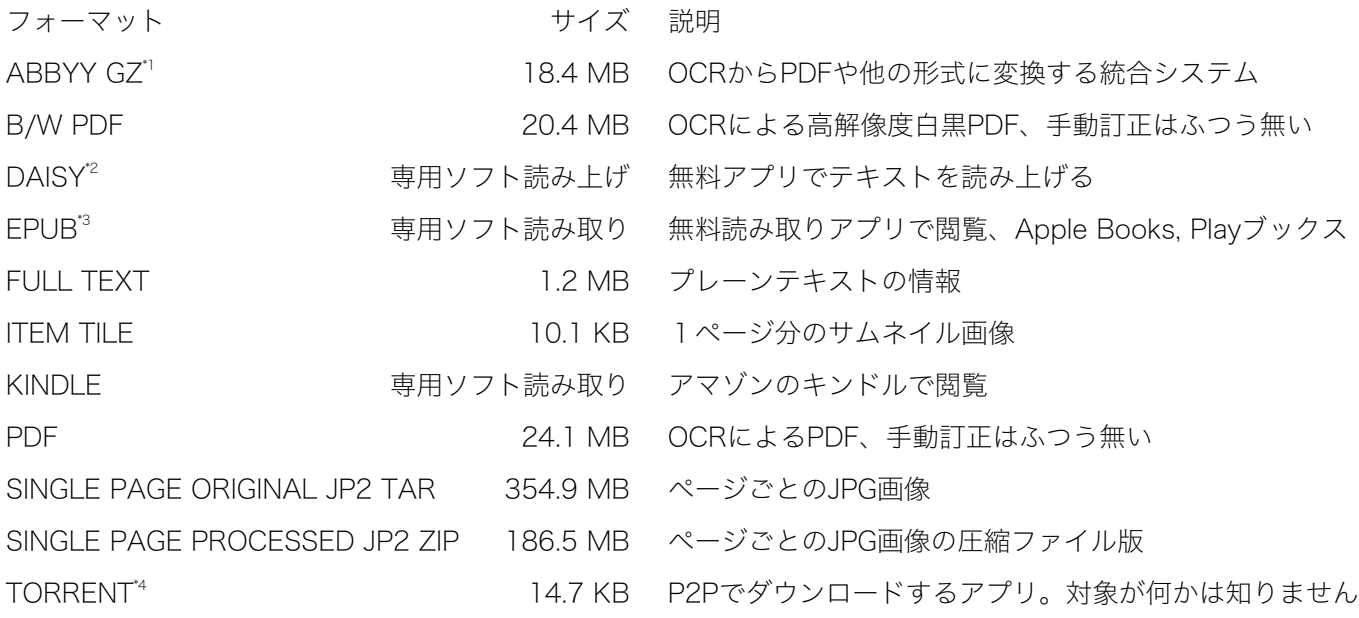

\*1 ABBYY FineReader 12 の概要 https://help.abbyy.com/ja-jp/finereader/12/overview

\*2 エンジョイ・ディジー 私らしい方法で読む、わかる! https://www.dinf.ne.jp/doc/daisy/index.html

\*3 EPUB - Wikipedia https://ja.wikipedia.org/wiki/EPUB

\*4 BitTorrent - Wikipedia https://ja.wikipedia.org/wiki/BitTorrent

1856まで休憩

国立国会図書館デジタルコレクションから「蝦夷島奇観」[えぞしまきかん]エトピリカの図 https://dl.ndl.go.jp/info:ndljp/pid/2555564

3)IIIF[とりぷる・あい・えふ]

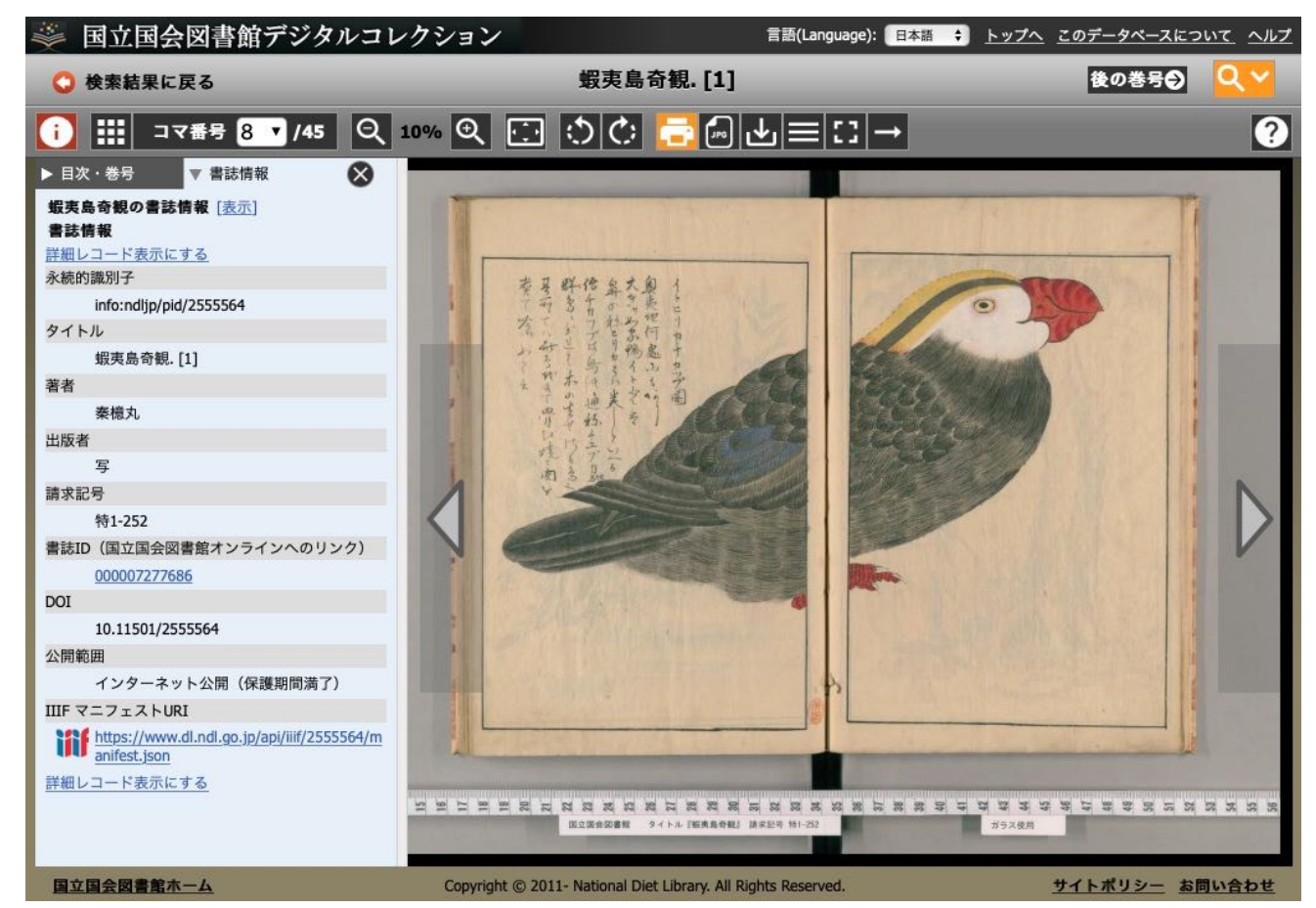

IIIF (International Image Interoperability Framework) は、デジタルアーカイブに収録されている画像を中心と するデジタル化資料を相互運用かつアクセス可能とするための国際的な枠組み。IIIFに対応する画像は作成機関のア プリケーションに制約されず、IIIFに対応した画像ビューア(以下、「IIIFビューア」)上で一律に扱える。

「国立国会図書館デジタルコレクション - IIIFに関するヘルプ」。 https://dl.ndl.go.jp/ja/help\_iiif.html

簡単にいえばデジタルコレクション用の画像閲覧システムである。IIIFはサーバ側での対応が必要となる。 書籍の場合はPDFダウンロード、画像ではJPGダウンロードがオフラインでも使えて便利と感じる。IIIFの利点は

オンラインで細部を拡大できるところ。ダウンロードは必要な所を見つけてからすればよい。

国立国会図書館デジタルコレクション https://dl.ndl.go.jp

図は実際の画面である。資料名は「蝦夷島奇観[1]」。エトピリカの画像はサムネイルから探す。

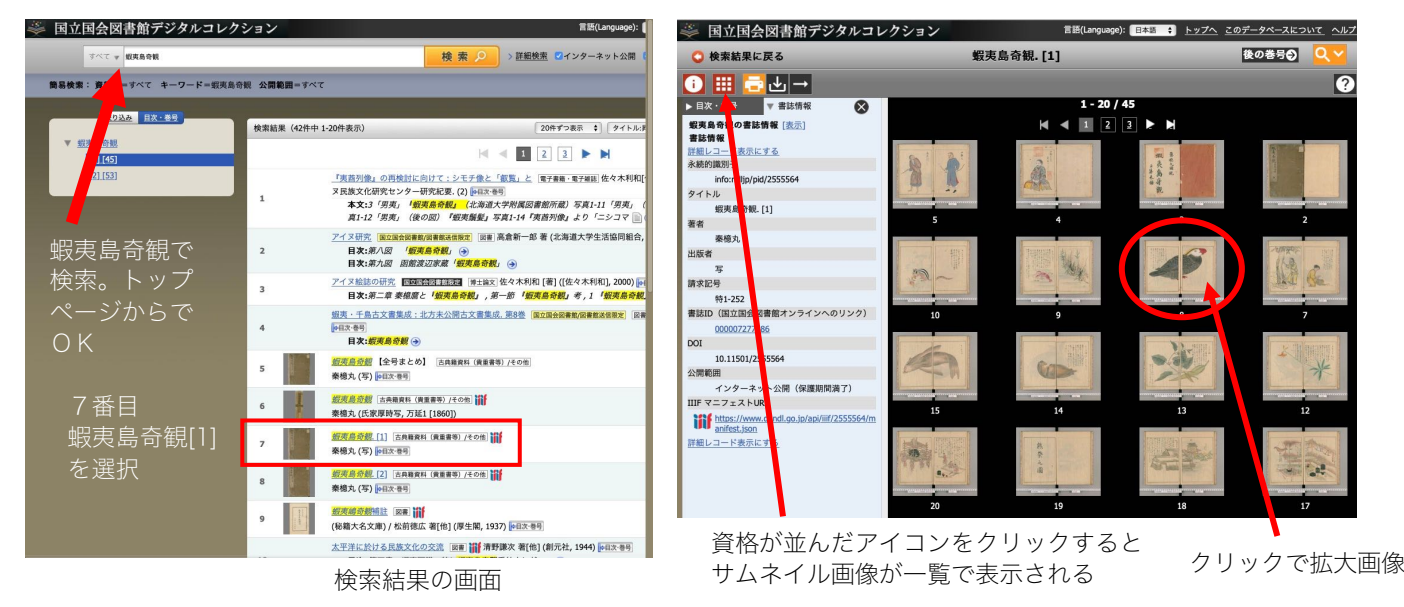

2.デジタルミュージアムつづき 4)3Dデータ 3次元情報は外部形態に加え、CTスキャンやエコーを用いて内部 情報も3Dデータ化が可能である。かつては連続切片など標本を破壊 して研究していたが、3Dデータは非破壊かつ場所を選ばず離れてい てもネット経由で操作可能である コレクションの3Dデータの公開も進んでいる。英米の博物館が先 行しているので、ぜひ見て操作してほしい。 Digital Collections | Natural History Museum 大英自然史 スナメリの頭骨の3D画像 https://doi.org/10.1371/journal.pone.0174215.g001

https://www.nhm.ac.uk/our-science/our-work/digital-collections.html

3D Digitization スミソニアン協会 https://3d.si.edu

5)3Dデータの効用

3Dデータの利点は①非破壊での資料(データ)加工、②データの共有、③データ複製、この3つが大きい。他に は?

About Virtopsy ‒ Virtopsy https://virtopsy.com/about-virtopsy/

仮想解剖 virtual necropsy の合成語。司法解剖が主目的だが香港城市大学ではイルカの解剖に応用している。 データ共有によって世界の解剖学者が参加した研究が可能になる。

- 5.映像の高品質化と画像の自動色付け
- 1)高画質化

映像の高画質化アプリは無料ソフトもある。一番下のページはアプリの効能がよくわかる内容となっている。 動画の画質を上げるフリーソフト おすすめ https://www.anymp4.jp/tutorials/free-video-enhancer.html

Aiで低画質の映像を高解像度化する技術が話題に!Aiベンチャーが開発した『AnimeRefiner』とは | Aiチョイス https://ai-choice.jp/ai\_animerefiner/

Video MONSTER -ビデオを簡単キレイに高画質化・編集・変換! https://pcshop.vector.co.jp/service/catalogue/video\_monster\_mac/ 2)自動色付け

色のあるなしで写真の印象は随分と異なり、偉人の肖像も色付けするとだだのおじさんに見えたりする。自動色 付けを日本で一躍有名にしたのは渡邉秀徳氏で「記憶の解凍」というキャッチフレーズで活動してきた。授業では 教員が担当した市民向け講座の資料を用いる

「記憶の解凍」資料の"フロー"化とコミュニケーションの創発による記憶の継承

http://www.iii.u-tokyo.ac.jp/manage/wp-content/uploads/2019/03/96\_1.pdf

「記憶の解凍」:白黒写真のニューラルネットワークによる自動色付け | ハフポスト

https://www.huffingtonpost.jp/hidenori-watanave/memory-photos\_a\_23411943/

AI(人工知能)が自動で着色!自動着色ソフト&サービス徹底比較 | AIZINE https://aizine.ai/ai-paint-0208/ 自動色付けウェブサービスの比較検証 - アジャストフォトサービス https://www.adjust.co.jp/colorization1/

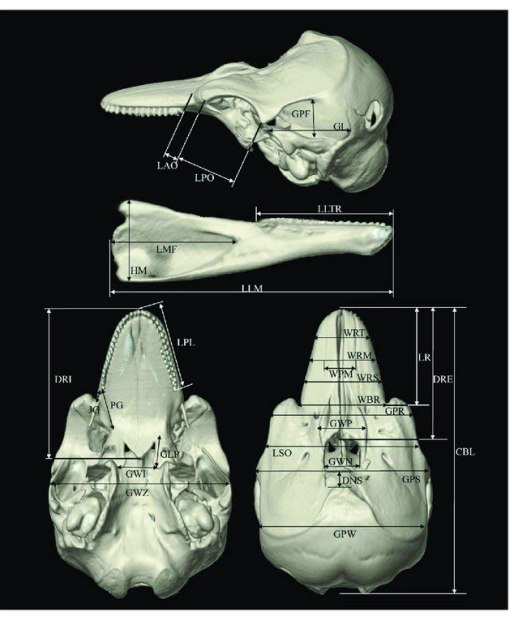

6.写真を用いた立体(3D)データ

教員の理解不足によりネット上の参考資料で勉強したい。1-2)については来週5/25の授業で実習する 1)フォトグラメトリー

写真を多数撮影、解析して立体データ (3Dデータ) を作成する技法。撮影は垂直におこなう (=オルソ画像) スマホアプリでは WIDAR など

スマホだけで3Dモデルが作れる、「WIDAR」は3D制作を民主化する無料アプリ | Coral Capital

https://coralcap.co/2022/04/wogo/

2)3Dレーザースキャン

レーザー光測量により距離を測定して立体データを得る技法。身近な機材ではiPhoneProやiPadProがLiDAR (Light Detection And Ranging)スキャナを備えている

LiDARとは?フォトグラメトリー(SfM) との違いとは? | Pix4D https://www.pix4d.com/jp/blog/lidar-photogrammetry 3)SfM写真測量

原理はフォトグラメトリーとおなじ。フォトグラメトリーが大きくでも車や住宅を対象にしているのに対し、土 地測量のような大面積を対象にした作業を示す用語。

1.SfM写真測量の基礎 | learning

https://hdtopography.github.io/learning/SfM-MVS/GIS\_uchiyama\_2018/1.about\_sfm/1.about\_sfm.html

4)テクスチュアマッピング

少ない測地数でも質感の表現によって視覚的には実物に近い印象を与える技術。

テクスチャマッピング - Wikipedia https://ja.wikipedia.org/wiki/テクスチャマッピング 日本語URLはコピペする 5)RTI

多方向からの光源で撮影した画像を合成して、表面の凹凸や刻印を読み取りやすくする技法。 石造遺物デジタルアーカイブ構築のための画像解析法の開発(上椙ら 2012) タイトルで検索する